## Adding Users

All users must first be added to the project on the User Rights page. Once the users have been added to the project, you can then assign them to a Data Access Group.

Navigate to the **DAGs** tab and click on the dropdown beside **Assign User.** Select the ▪ username and the appropriate Data Access Group from the next dropdown list. Then click on **Assign**

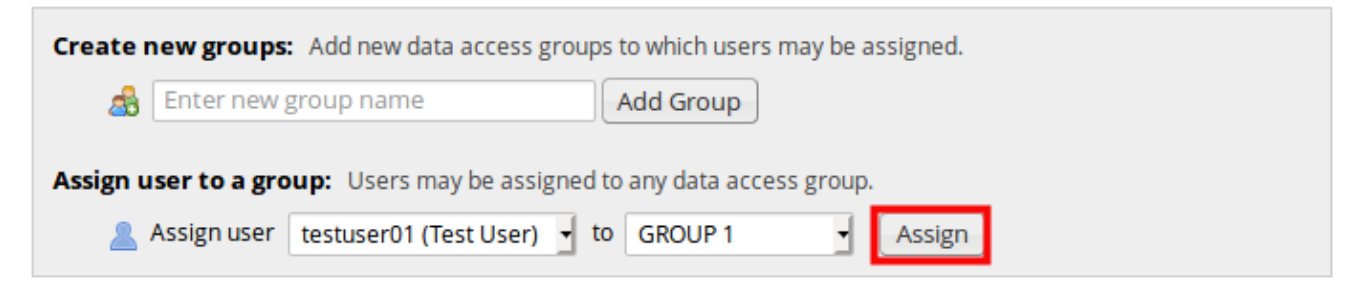

**The username will then appear within the Users in group** column of the Data Access Group table.

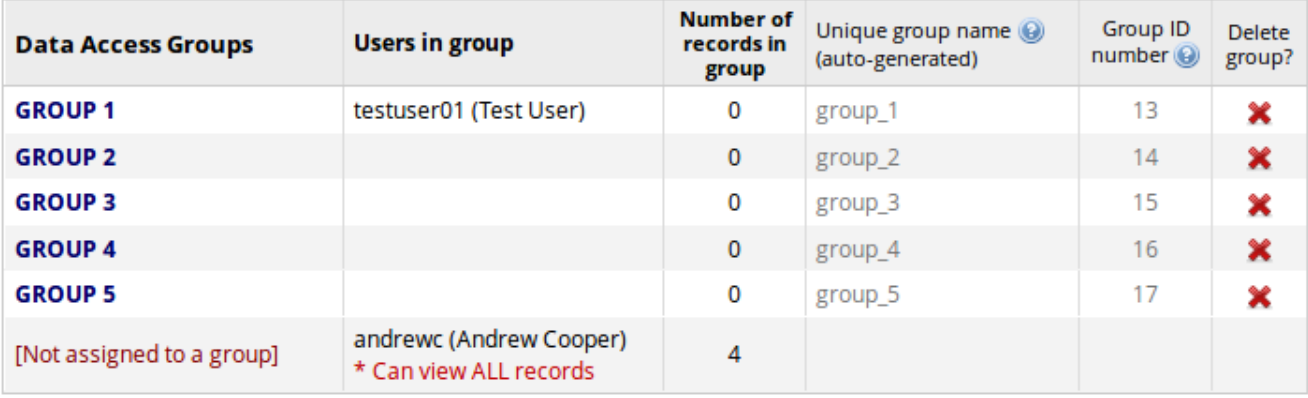

## Adding Users Page 2

## **Creating a Record** ≡

If you are a Data Access Group member and are creating a record, the record will automatically be assigned to your Group.

If you are a Global User (i.e., you are not assigned to a DAG) you will need to assign any new records to a Data Access Group. To do this select the group from the **Assign record to a Data Access Group?** when completing a form:

## **My First Instrument**

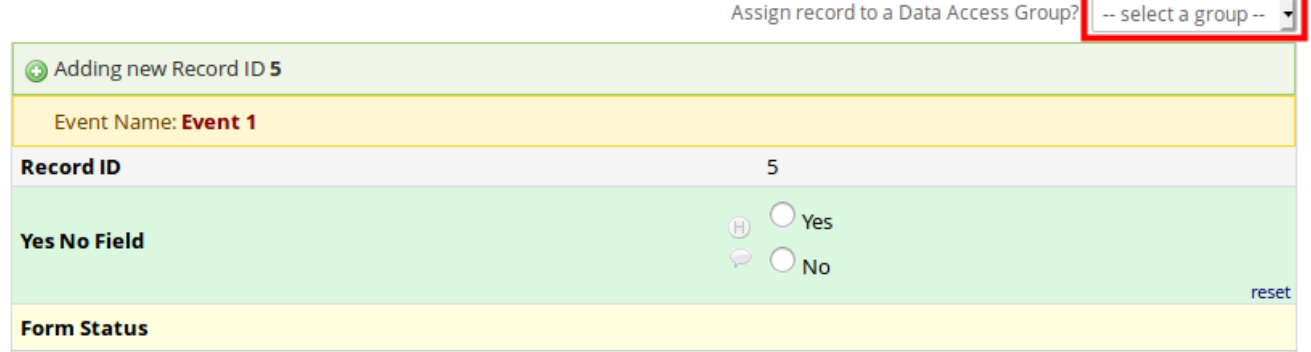

Or **Choose action for record** dropdown list after creating a new record.

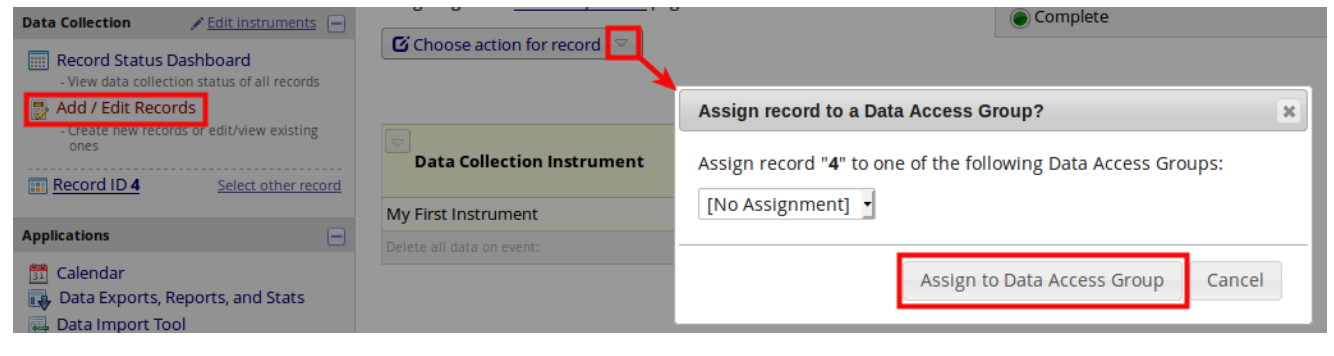